# 

For the state of the state of the state of the state of the state of the state of the state of the state of the state of the state of the state of the state of the state of the state of the state of the state of the state

 $\ast$ 

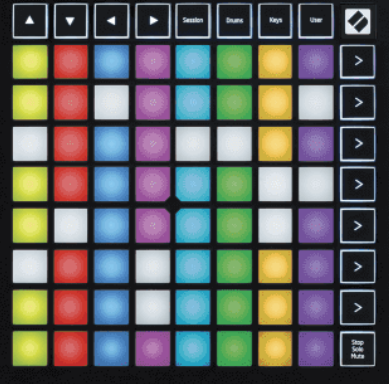

Versão 2.0

 $\mathcal{L}$ 

# **LAUNCHPADMINI**

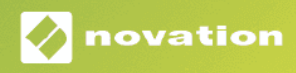

# Índice

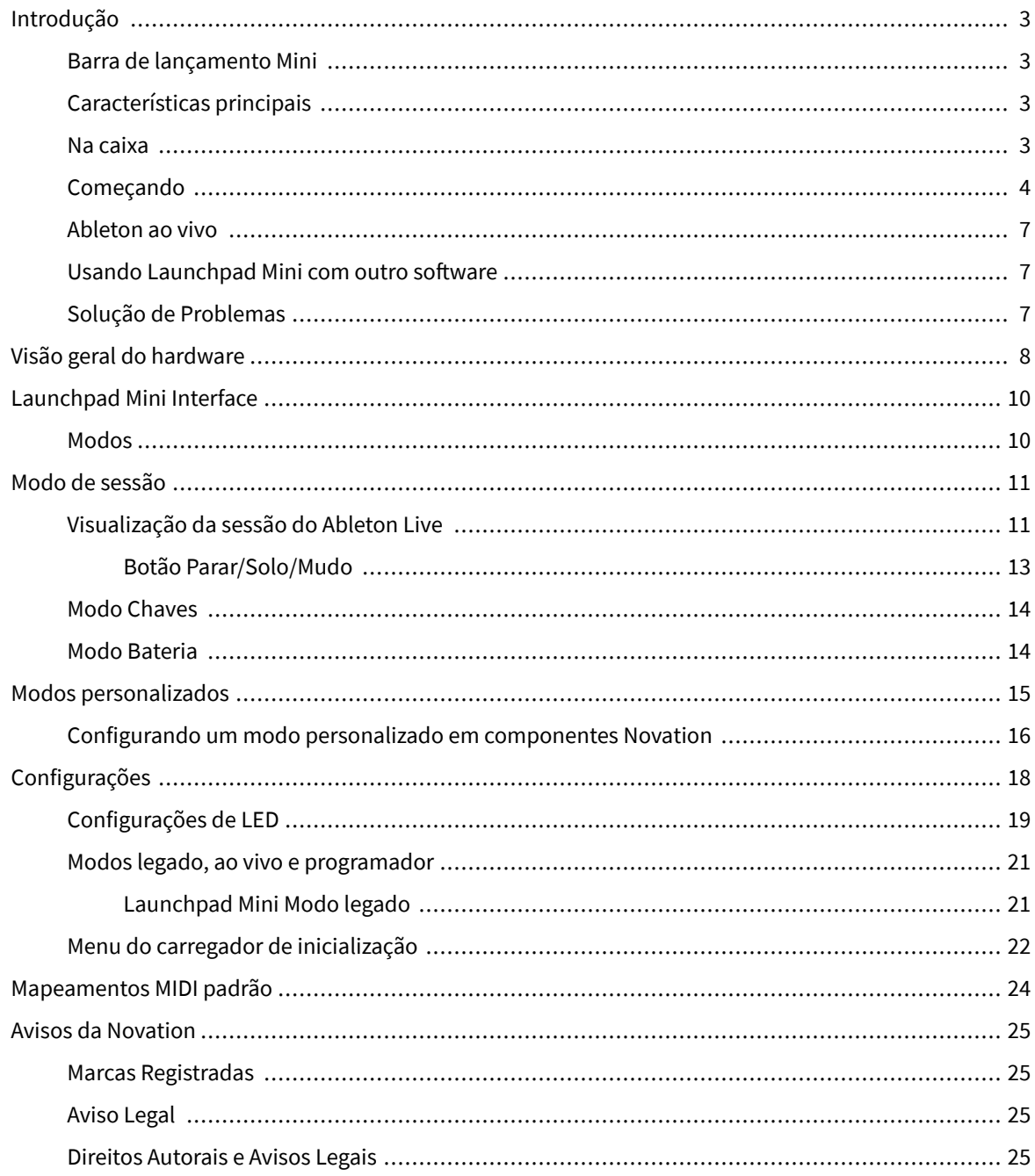

# <span id="page-2-0"></span>**Introdução**

### **Barra de lançamento Mini**

Launchpad Mini é o nosso controlador de grade mais compacto e portátil para Ableton Live. Launchpad Minitorna o lançamento de clipes no Ableton Live uma experiência rápida e tátil, trazendo a visualização da sessão da tela para a ponta dos dedos em cores RGB. Leve a produção musical mais longe e crie faixas com Launchpad Mini, usando teclas e modos de bateria para estabelecer batidas e melodias.

Este manual irá ajudá-lo a entender cada recurso do seu novo controlador de rede e irá ensiná-lo a levar sua produção e desempenho para o próximo nível com Launchpad Mini.

## **Características principais**

- Uma grade 8×8 de 64 **RGB LIDERADO** almofadas retroiluminadas.
- Toque com o Ableton Live lançando clipes e cenas.
- Plug and Play alimentado por barramento USB.
- Compacto e leve.
- Quatro modos: **Sessão**, **Bateria**, **Chaves**, e **Do utilizador**.
- Ableton Live Mixer controle Volume, Pan e Sends por trilha.
- Acesso extremamente rápido a controles de desempenho com **Parar**/**Só**/**Mudo** botão.
- Poderoso software de produção musical incluído Ableton Live Lite, bem como uma variedade de instrumentos e efeitos de alta qualidade.
- Possibilidades infinitas para controlar seu software com **Modos personalizados**.

#### **Na caixa**

- Launchpad Mini
- Cabo USB-C para USB-A

## <span id="page-3-0"></span>**Começando**

Começamos com Launchpad Mini tão fácil quanto possível, seja você um criador de batidas novato ou um produtor experiente. Nossa ferramenta Easy Start fornece um guia passo a passo sobre como configurar, adaptado às suas necessidades, quer você nunca tenha feito música antes ou apenas queira baixar o software incluído o mais rápido possível.

Para acessar a ferramenta Easy Start, conecte seu Launchpad Mini.

#### **Se você estiver em um Mac:**

1. Na sua área de trabalho, encontre o ícone Novation Easy Start e clique duas vezes nele para abrir a pasta "Launchpad Mini".

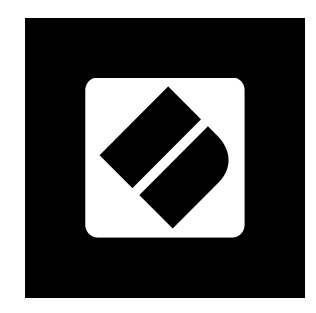

2. Dentro da pasta, clique duas vezes no arquivo: "Clique aqui para começar.url".

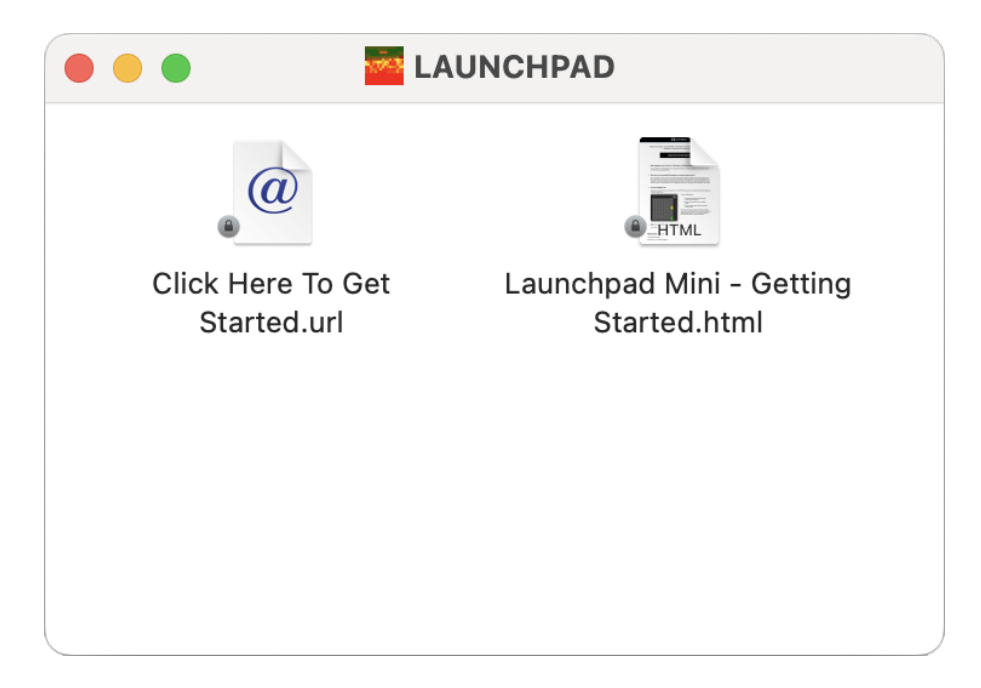

3. Você será levado à ferramenta Easy Start, onde faremos a configuração.

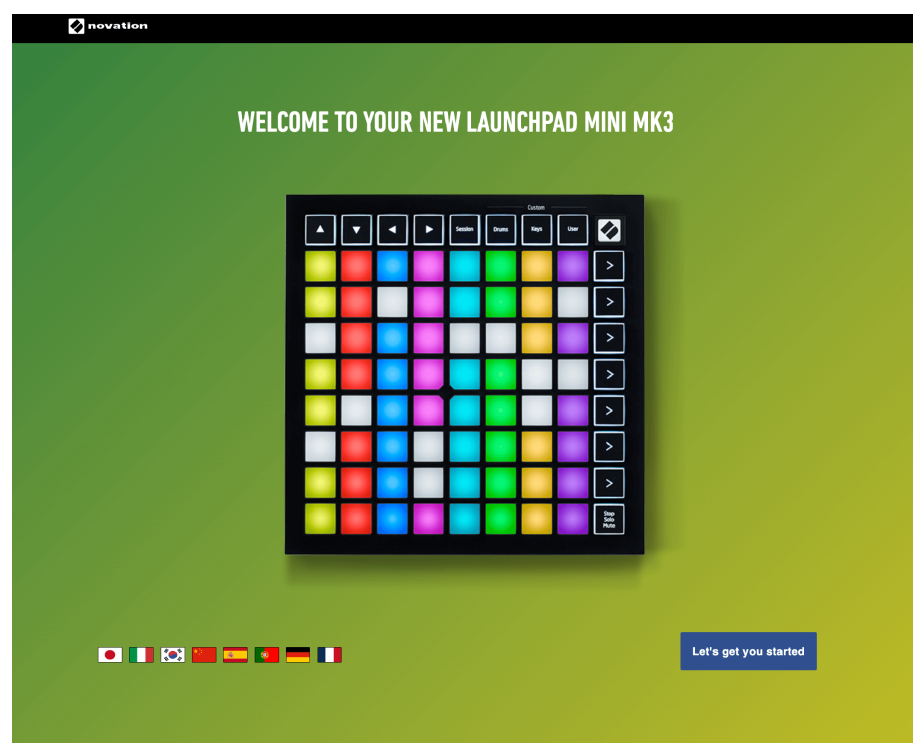

Alternativamente, se você tiver o Google Chrome aberto ao conectar seu Launchpad Mini, um pop-up será exibido. Clique no pop-up para ir direto para o início fácil.

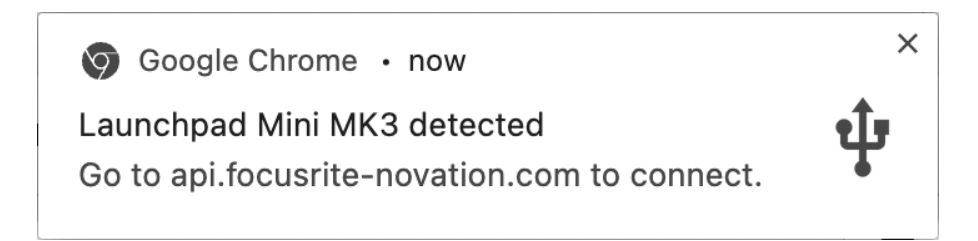

#### **Se você estiver no Windows:**

- 1. Pressione o botão Iniciar e digite "Este PC" e pressione Enter.
- 2. Neste PC, encontre a unidade: "Launchpad Mini", e clique duas vezes.

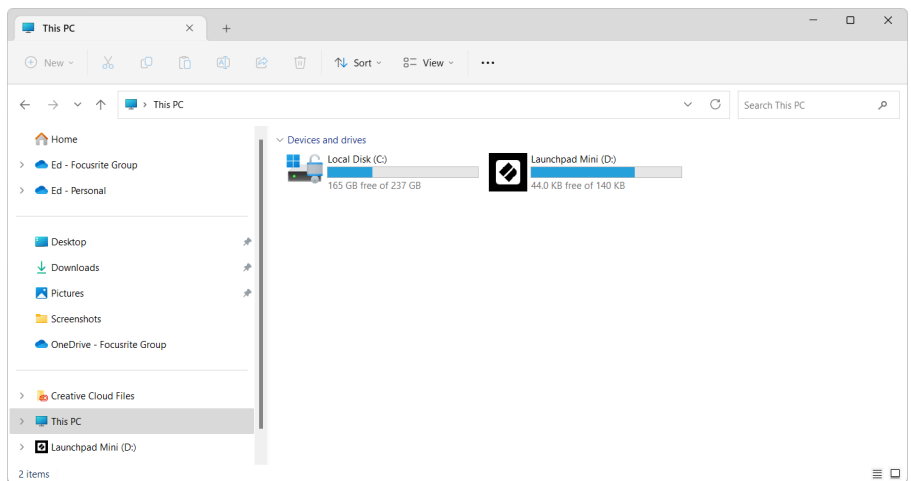

- 3. Dentro da unidade, clique no link: "Clique aqui para começar.html"
- 4. Você será levado à ferramenta Easy Start, onde faremos a configuração.

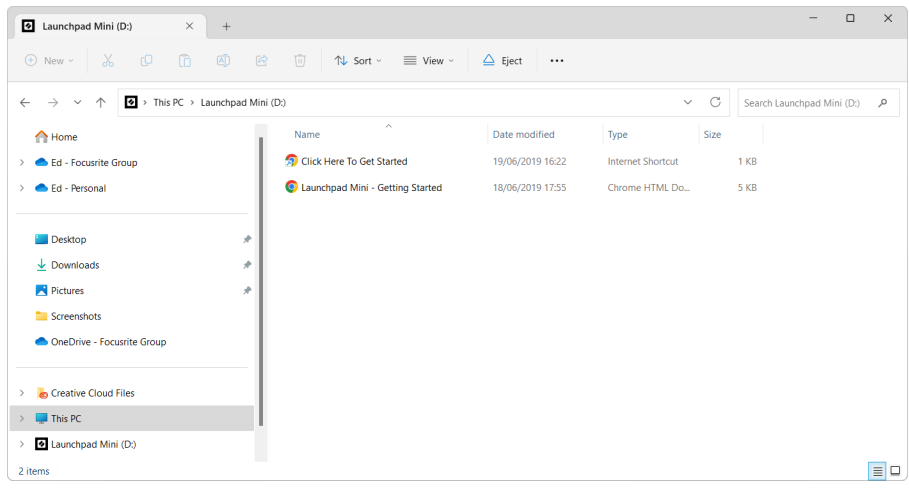

#### <span id="page-6-0"></span>**Ableton ao vivo**

Ableton Live (muitas vezes referido apenas como Live) é um software único e poderoso para criação musical. O Ableton Live Lite é fornecido com o seu Launchpad Mini, que fornece todas as ferramentas necessárias para começar a criar sua própria música.

Se você nunca usou o Ableton Live antes, recomendamos visitar nossa ferramenta Easy Start (veja [Começando \[4\]](#page-3-0). Aqui você será guiado para baixar e instalar o Ableton Live Lite. Você também encontrará vídeos que cobrem os recursos básicos do software, para que você possa começar a fazer música no Ableton Live com Launchpad Mini.

Com o Ableton Live instalado, obtenha seu Launchpad Mini instalado e funcionando conectando-o à porta USB do seu Mac ou PC. Quando você abre o Live your Launchpad Mini será detectado automaticamente e entrará no modo de sessão.

Mais recursos sobre como usar as diversas funções do Ableton Live podem ser encontrados no site do Ableton em:

#### [ableton.com/live/learn-live](https://www.ableton.com/live/learn-live/)

Você pode cadastrar seu Launchpad Mini e obtenha sua licença do Ableton Live Lite em:

[customer.novationmusic.com/register](https://customer.novationmusic.com/en/register)

#### **Usando Launchpad Mini com outro software**

Launchpad Mini é feito para o Ableton Live, mas também pode ser usado como controlador para outro software. Se você estiver usando outro software de produção musical, visite support.novationmusic.com para obter mais informações sobre como configurar seu Launchpad Mini.

### **Solução de Problemas**

Para obter ajuda para começar com o seu Launchpad, por favor visite:

#### [novationmusic.com/get-started](http://novationmusic.com/get-started)

Se você tiver alguma dúvida ou precisar de ajuda a qualquer momento com o seu Launchpad, visite nossa Central de Ajuda.Aqui você também pode entrar em contato com nossa equipe de suporte:

#### [support.novationmusic.com](http://support.novationmusic.com)

Recomendamos que você verifique se há atualizações em seu Launchpad para que você tenha os recursos e correções mais recentes. Para atualizar seu Launchpadfirmware de você precisa usar componentes:

[componentes.novationmusic.com](https://components.novationmusic.com/)

# <span id="page-7-0"></span>**Visão geral do hardware**

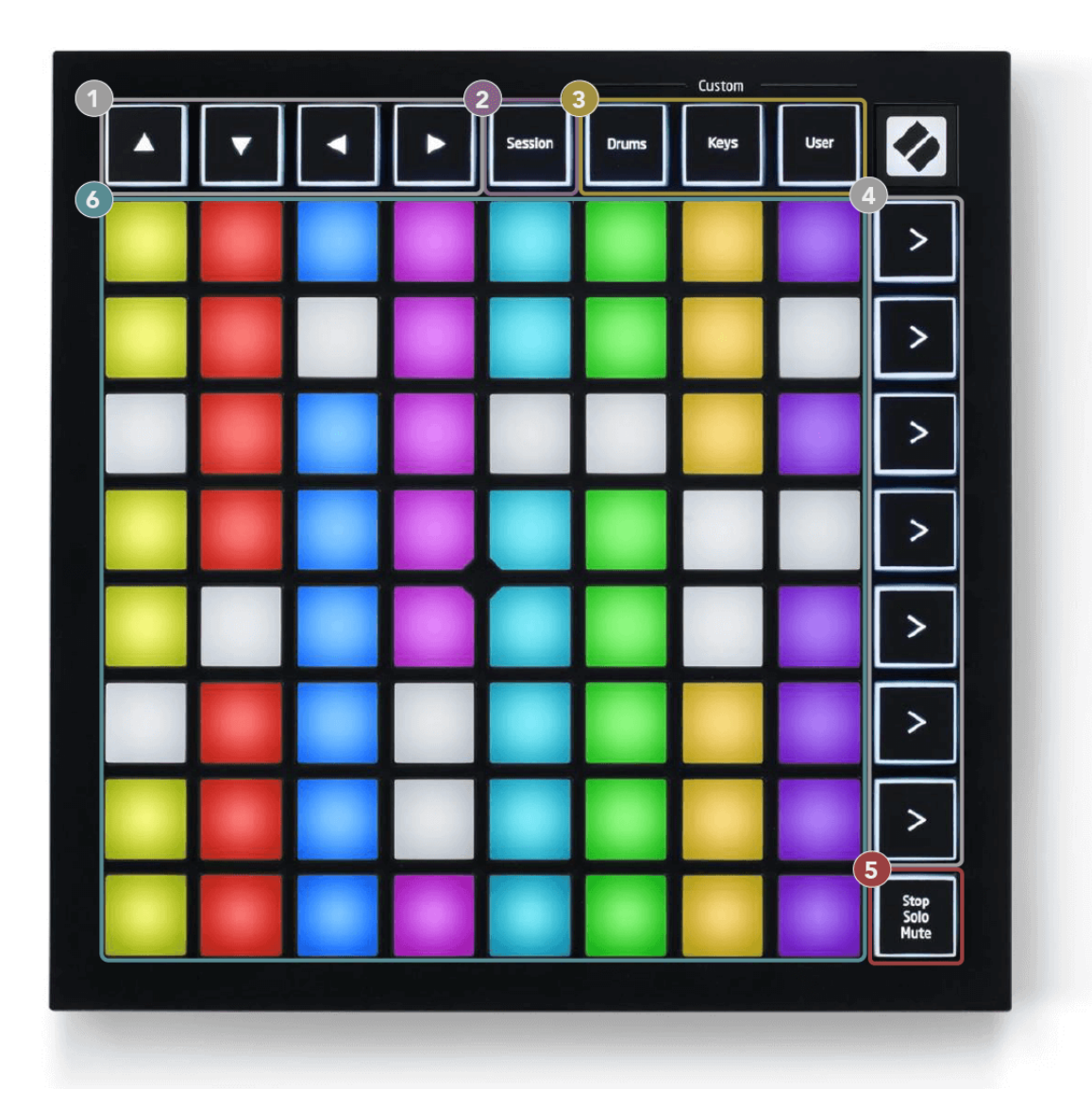

- 1. Botões de navegação
- 2. Modo de sessão
- 3. Modos personalizados (bateria, teclas e usuário)
- 4. Botões de lançamento de cena
- 5. Parar/Solo/Mudo
- 6. Grade de almofada 8×8

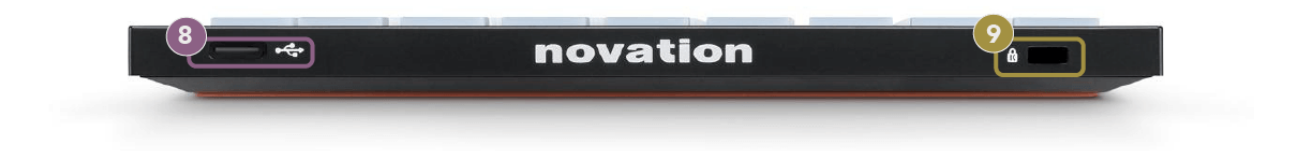

- 7. Soquete USB-C
- 8. **B** Trava Kensington, use uma trava para proteger seu Launchpad e impedir o roubo.

## <span id="page-9-0"></span>**Launchpad Mini Interface**

### **Modos**

Os modos são o núcleo do Launchpad Mini interface. Eles permitem que você alterne entre visualizações, oferecendo funcionalidades diferentes em cada uma.

Existem quatro modos diferentes disponíveis:

- Sessão
- Tambor
- Chaves
- Do utilizador

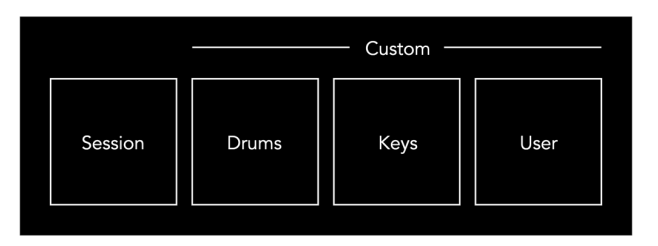

Pressione um botão de modo para entrar no respectivo modo. O modo atualmente ativo acende em verde claro. Os modos atualmente disponíveis acendem em branco fraco.

Bateria, teclas e usuário são todos modos personalizados.

Usando o Novation Components, você pode editar os modos personalizados e personalizá-los de acordo com suas necessidades (consulte [Modos personalizados \[15\]\)](#page-14-0).

## <span id="page-10-0"></span>**Modo de sessão**

## **Visualização da sessão do Ableton Live**

O modo Session foi projetado para controlar o Session View do Ableton Live, visto abaixo.

Se você nunca usou o Ableton Live antes, recomendamos visitar nossa ferramenta Easy Start (veja [Levantando-se e correndo \[4\]\)](#page-3-0). Aqui você encontrará o código de download do Ableton Live Lite incluído (se você optar por registrar seu Launchpad Mini). Há também vídeos que abordam a instalação, os recursos básicos do software e como começar a fazer música com o seu Launchpad Mini no Ableton Live.

Session View é uma grade que consiste em clipes, trilhas (colunas) e cenas (linhas). O modo Sessão fornece uma visualização 8×8 dos seus clipes na visualização Sessão em Launchpad Mini.

- 1. Os clipes normalmente são loops que contêm notas MIDI ou áudio.
- 2. As trilhas representam instrumentos virtuais ou trilhas de áudio. Os clipes MIDI colocados nas trilhas de instrumento serão reproduzidos no instrumento atribuído a essa trilha.
- 3. As cenas são fileiras de clipes. Iniciar uma cena iniciará todos os clipes daquela linha. Isso significa que você pode organizar clipes em grupos horizontais (entre trilhas) para formar uma estrutura de música, iniciando cena após cena para progredir em uma música.

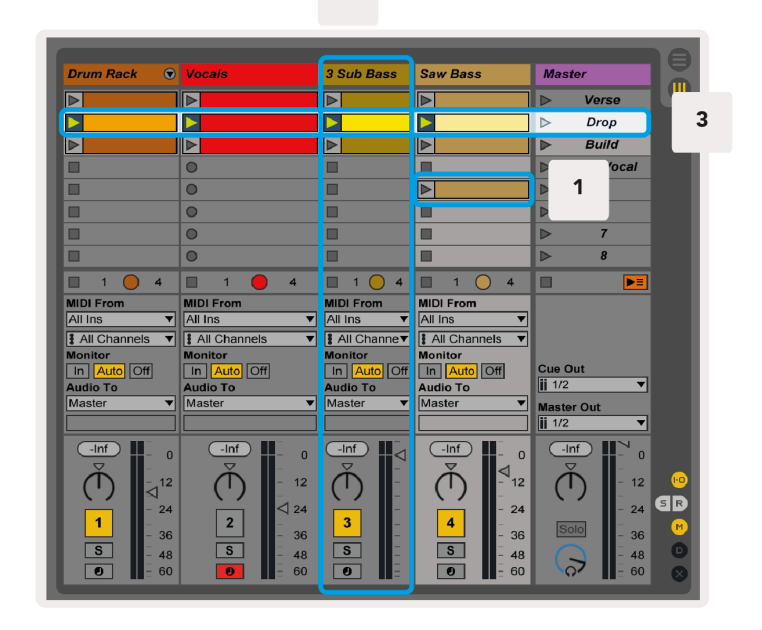

 $\overline{2}$ 

Os botões ▲▼◄ ► permitem navegar pela visualização da sessão. O contorno vermelho na grade da Visualização da Sessão mostra a área atualmente visível no Launchpad Mini.

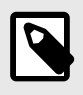

#### **NOTA**

Este contorno pode aparecer em qualquer cor – isso não afetará sua função.

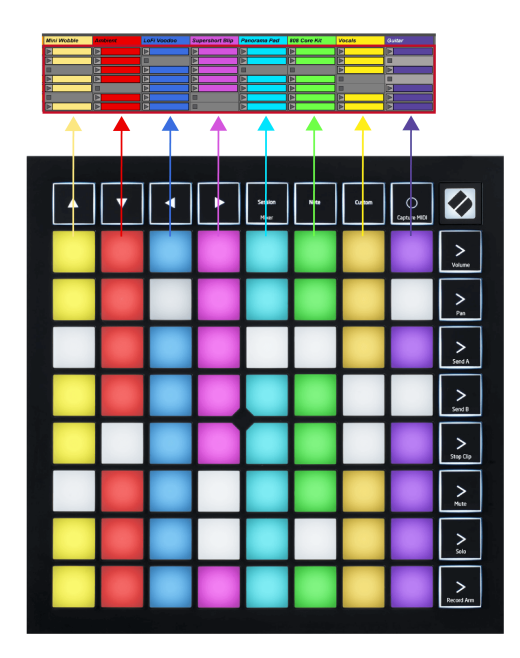

- Pressione um pad para reproduzir o clipe correspondente no Ableton. A cor combinará com a tela e os pads.
- Quando um pad é pressionado, ele piscará em verde, indicando que o clipe está na fila e logo começará a ser reproduzido. Quando um clipe estiver sendo reproduzido, o pad pulsará em verde.
- Apenas um clipe pode ser reproduzido por vez por faixa. Pressionar um clipe vazio interromperá o clipe atual naquela trilha.
- Uma linha horizontal de clipes é chamada de Cena. As cenas podem ser acionadas usando os botões (iniciar cena) no lado direito do Launchpad Mini.

Quando uma trilha é armada para gravação, os slots de clipe vazios aparecem em vermelho escuro. Pressione um desses slots para iniciar a gravação no clipe pressionado.

#### <span id="page-12-0"></span>**Botão Parar/Solo/Mudo**

A linha inferior de pads pode fornecer controles de trilha: Stop (parar a reprodução do clipe em uma trilha específica), Solo (solo em uma trilha específica) ou Mute (silenciar uma trilha específica). Essas três funções alternam entre o uso do botão Stop Solo Mute:

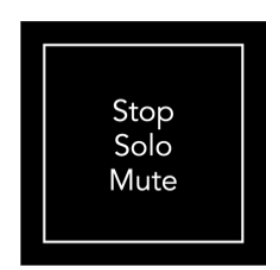

Quando o dispositivo estiver ligado, a linha inferior representará inicialmente os clipes da mesma forma que o restante da grade 8x8. Depois de passar de Mute, a linha inferior voltará a mostrar clipes. O botão Stop Solo Mute ficará aceso em branco quando estiver neste estado.

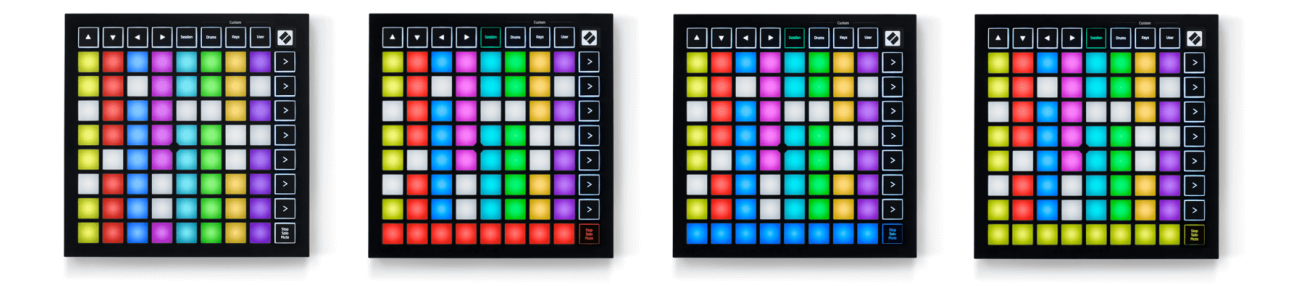

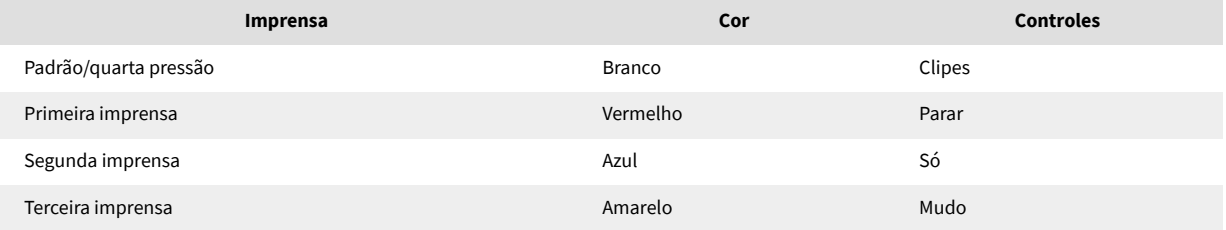

- Em **Parar**: Os pads vermelhos bem iluminados na linha inferior mostram os clipes que estão sendo reproduzidos naquela faixa e você pode interrompê-los. Pads mal iluminados mostram que nenhum clipe está sendo reproduzido naquela faixa.
- Em **Só**: Pads azuis bem iluminados na linha inferior mostram que a faixa está solada no momento. Pads mal iluminados mostram que a faixa não está solada.
- Em **Mudo**: Pads amarelos bem iluminados na linha inferior mostram que a faixa está atualmente sem som (audível). Pads mal iluminados mostram que a faixa está silenciada, então você não pode ouvi-la.

## <span id="page-13-0"></span>**Modo Chaves**

O modo Keys permite que você toque a grade do Launchpad Mini como um teclado cromático. O layout apresenta quatro oitavas de notas em um layout de piano, com as oitavas empilhadas verticalmente. O tom mais baixo está na parte inferior, e o mais alto no topo. A gama de notas é C2-C6.

No Ableton Live, carregue um instrumento (como Simpler) em uma trilha MIDI e você poderá tocá-lo no modo Keys. Faça isso clicando duas vezes em um instrumento ou predefinição no navegador (no lado esquerdo do Ableton Live) ou arraste-o para uma trilha escolhida. Se você não conseguir ouvir nada, certifique-se de que a trilha esteja armada para gravação e que o monitor esteja configurado para automático.

## **Modo Bateria**

O modo Drum permite tocar Drum Rack do Ableton Live na grade do Launchpad Mini. Cada seção de um rack de bateria consiste em 16 slots, organizados em um grupo de pads 4×4. Existem quatro desses grupos para um total de 64 slots de rack de bateria.

No Ableton Live, carregue um kit de bateria em uma trilha MIDI do navegador e você poderá tocá-lo no modo Drum. Se você não conseguir ouvir nada, certifique-se de que a trilha esteja armada para gravação e que o monitor esteja configurado para automático.

- O monitor está definido como Automático.
- O botão de braço vermelho mostra que a trilha está armada para gravação.

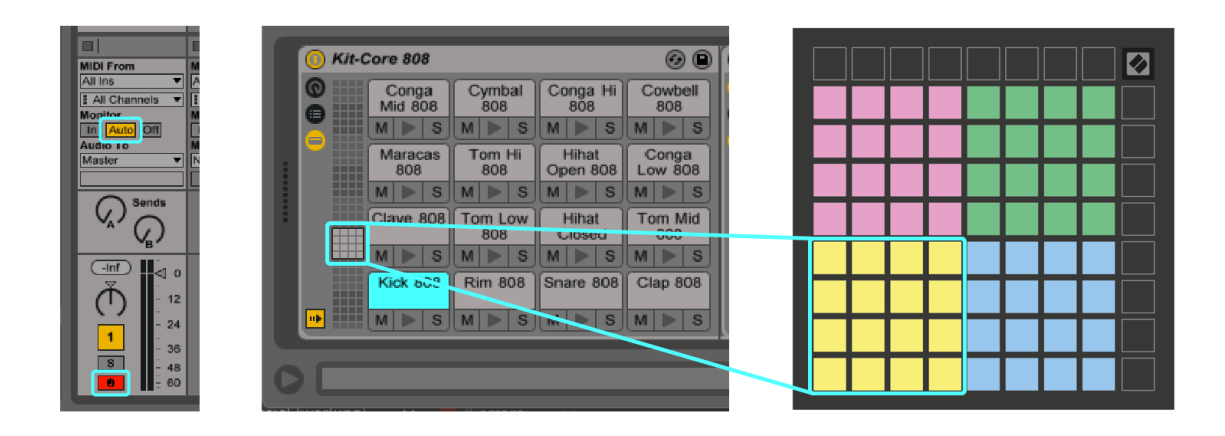

# <span id="page-14-0"></span>**Modos personalizados**

Modos personalizados mudam Launchpad Minida grade 8×8 em uma superfície de controle profundamente personalizável.

Você pode criar e editar modos personalizados usando Novation Components – nosso hub online para todos os produtos Novation. Você também pode fazer backup de quaisquer modos personalizados criados aqui. Temos vários modelos de modo personalizado para você baixar e explorar em componentes.

Para acessar os Componentes, visite [componentes.novationmusic.com](http://components.novationmusic.com) usando um navegador habilitado para Web MIDI (recomendamos Google Chrome ou Opera).

Como alternativa, baixe a versão autônoma dos componentes na página da sua conta no site da Novation.

Os modos personalizados são totalmente compatíveis entre o Launchpad Mini e o Launchpad X.

## <span id="page-15-0"></span>**Configurando um modo personalizado em componentes Novation**

Você pode criar e editar modos personalizados em componentes Novation. Componentes em duas versões, um aplicativo baseado em navegador ou um aplicativo de desktop independente. Quando você abre o aplicativo Componentes ou carrega o site no seu computador, seu Launchpad Mini conecta automaticamente.

Se o nome do produto próximo ao ícone inicial (no canto superior direito) não for Launchpad Mini, clique no ícone inicial e selecione Launchpad Mini da lista de produtos.

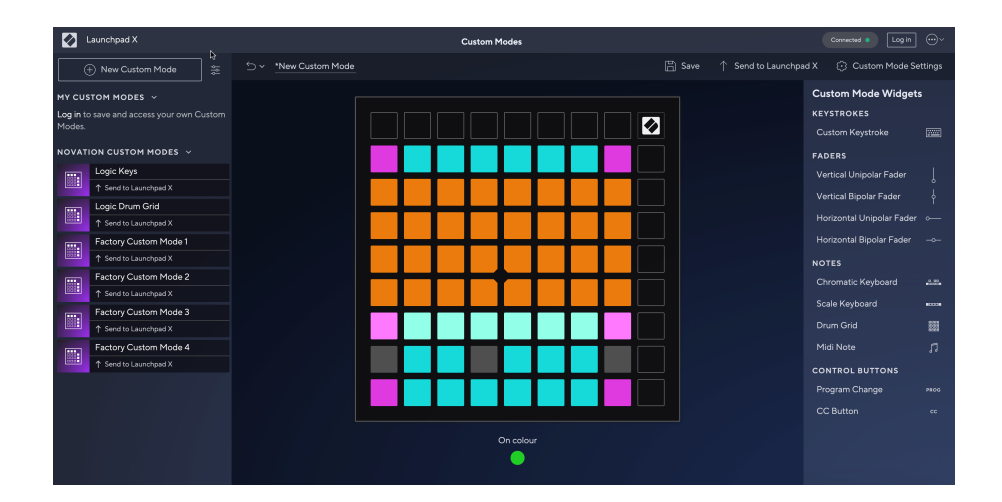

Em um modo personalizado, cada pad na grade 8×8 pode atuar como uma nota, um MIDI CC (mudança de controle) ou uma mensagem de mudança de programa. No modo personalizado, os faders e os pads CC respondem aos CCs recebidos, ajustando sua posição e iluminação de acordo com o valor CC recebido.

Os pads podem se comportar como alternadores, gatilhos ou interruptores momentâneos. O comportamento momentâneo ativará uma nota quando o pad for pressionado e liberará a nota quando não for pressionado. Os gatilhos sempre enviarão um valor CC especificado ou uma mensagem de alteração de programa.

Linhas e colunas completas de pads também podem atuar como faders. Os faders podem receber valores CC e podem ser unipolares ou bipolares. Você pode posicionar os faders horizontalmente ou verticalmente.

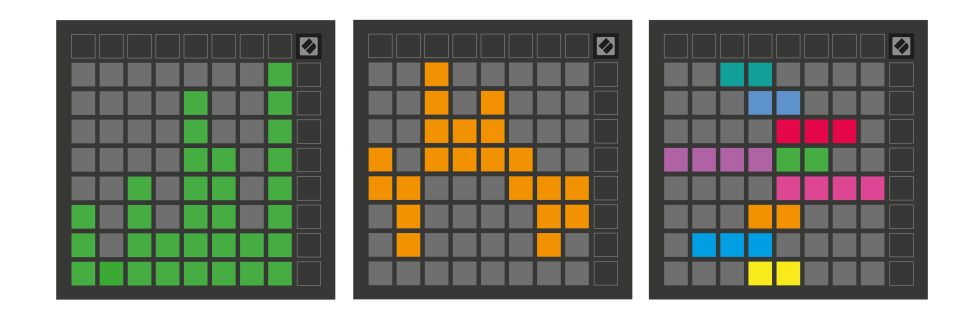

Você pode atribuir aos Pads dentro de um Modo Personalizado uma cor "On" e "Off" quando os pads dentro da grade 8×8 são pressionados/alternados. (por exemplo, quando uma nota está sendo tocada ou uma mudança temporária de CC é alternada). Pode haver apenas uma cor "Ligada" por Modo Personalizado, mas cada pad pode ter uma cor "Desligada" exclusiva.

Os modos personalizados podem ter qualquer combinação de notas, CCs, alterações de programa e faders – você pode configurar sua própria superfície de controle personalizada para seu estúdio.

Para obter mais informações práticas sobre como criar seus próprios modos personalizados, visite Componentes para ver um tutorial interativo – é mais fácil do que parece!

# <span id="page-17-0"></span>**Configurações**

Launchpad MiniAs configurações e o menu de configuração do permitem que você defina suas preferências em muitos de seus aspectos. Existem quatro páginas disponíveis: LED, velocidade, aftertouch e fader.

Para entrar no menu de configurações, pressione e segure Sessão brevemente. As 4 primeiras linhas exibirão o LED dos caracteres, indicando o tópico do menu. Use os quatro botões superiores do Scene Launch para acessar páginas diferentes.

## <span id="page-18-0"></span>**Configurações de LED**

O primeiro botão Scene Launch acessa as configurações de LED para Launchpad Mini. Aqui você pode alterar o brilho do LED, o feedback do LED e entrar no modo de suspensão do LED.

O **Controle deslizante de nível de brilho do LED** possui 8 níveis, do brilho mínimo ao máximo. O painel branco bem iluminado indica qual nível está selecionado no momento.

**Feedback de LED (interno)** alterna se os pads na grade 8×8 acendem quando pressionados nos modos personalizados. Verde brilhante indica que o feedback do LED (interno) está ativado, enquanto vermelho escuro indica que está desativado. A configuração está habilitada por padrão. **Feedback de LED (externo)**  alterna se os pads na grade 8×8 acendem quando MIDI é recebido externamente nos modos personalizados e no modo programador. Verde brilhante indica que o feedback do LED (externo) está ativado, enquanto vermelho escuro indica que está desativado. A configuração está habilitada por padrão.

**Destino MIDI** alterna os dados MIDI enviados para ambas as portas USB MIDI (acesas) ou apenas para a segunda porta USB MIDI (escura). Esta configuração é ignorada no modo Session, onde nenhum dado de nota ou personalizado é enviado para a primeira porta USB MIDI.

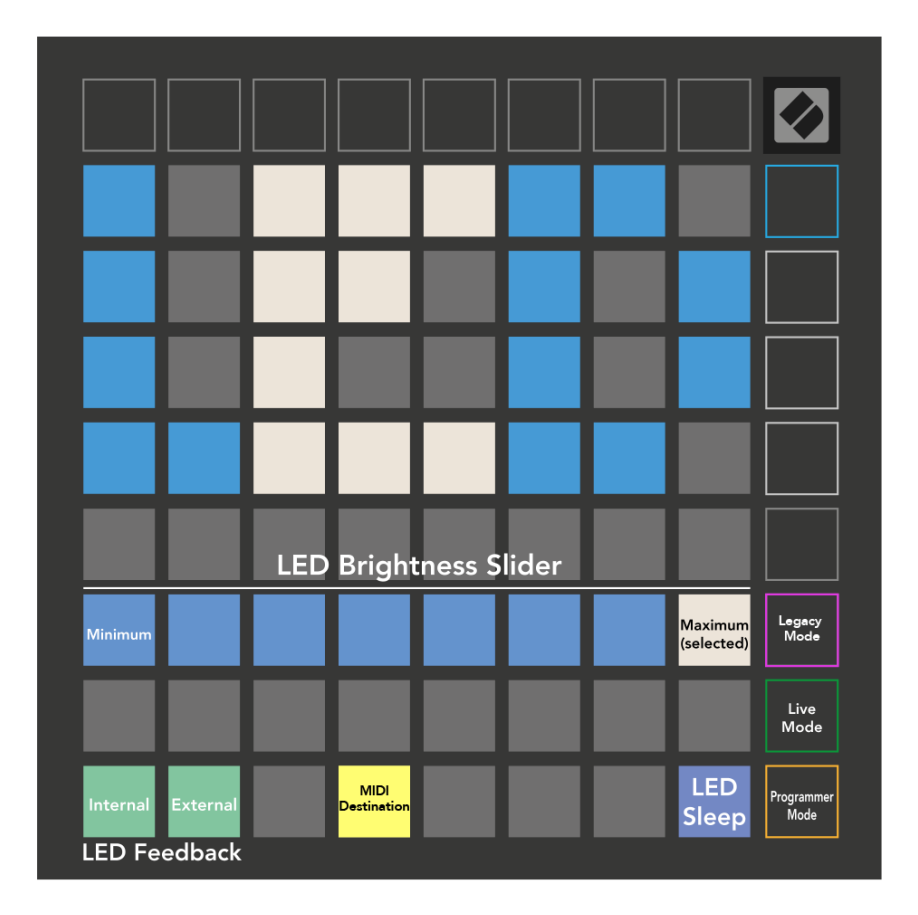

**Sono LED** pode ser pressionado para desligar todos os LEDs Launchpad Mini. Pressione qualquer botão ou teclado para ativar o dispositivo. Isso é útil quando você não está usando Launchpad Mini, mas você não deseja desconectá-lo.

#### <span id="page-20-0"></span>**Modos legado, ao vivo e programador**

Existem três modos que você pode usar seu Launchpad Mini no modo Legacy, Live e Programador.

No modo Legado, seu Launchpad Mini perde o acesso aos modos Session, Drum, Keys e User, e toda a superfície (pads e botões) fica apagada. Você pode iluminar pads usando mensagens MIDI.

O modo ao vivo é o modo padrão. No modo Ao vivo, seu Launchpad Mini funciona como 'normal' e você pode acessar os modos normais. Para obter mais informações, consulte o Guia de referência do programador, que pode ser baixado em: [downloads.novationmusic.com](https://downloads.novationmusic.com/novation).

No modo Programador, seu Launchpad Mini perde o acesso aos modos Session, Drum, Keys e User, e toda a superfície (pads e botões) fica apagada. Cada pad e botão enviará uma mensagem MIDI específica quando pressionado.

Você pode iluminar os pads e botões enviando suas mensagens MIDI correspondentes para Launchpad Mini. Para obter mais informações, consulte o Guia de referência do programador, que pode ser baixado em: [downloads.novationmusic.com](https://downloads.novationmusic.com/novation).

Para alternar entre os modos Legacy, Live e Programmer, entre no menu de configurações (pressione e segure Session brevemente). Pressione o botão roxo Scene Launch para entrar no modo Legacy, o botão verde Scene Launch para entrar no modo Live ou o botão laranja Scene Launch para entrar no modo Programmer.

Launchpad Mini sempre liga no modo ao vivo.

#### **Launchpad Mini Modo legado**

No modo legado:

- A grade 8×8 e os botões correspondem ao layout do Modo de Usuário das gerações anteriores do Launchpad.
- A grade 8×8 no Drum Rack Layout envia os números de notas 36 a 99, e você pode iluminá-los enviando os mesmos números de notas para o Launchpad.
- A velocidade da nota MIDI determina a cor.
- A linha superior de botões envia CCs 91-98 (da esquerda para a direita) ao pressionar, e você pode acendê-los enviando as mesmas mensagens CC para o Launchpad. Alternativamente, a linha superior pode ser iluminada com os números de nota 28-35 (da esquerda para a direita). O valor da velocidade ou CC determina a cor.

Você pode acender o logotipo da Novation usando CC 99 ou Nota Número 27.

• A coluna direita de botões envia números de notas de 100 a 107 (de cima para baixo) ao pressionar, e você pode acendê-los enviando os mesmos números de notas para o Launchpad. A velocidade determina a cor do botão.

A velocidade da nota MIDI determina a cor.

## <span id="page-21-0"></span>**Menu do carregador de inicialização**

Launchpad MiniO menu do bootloader do permite alterar o brilho do LED, o feedback do LED, a disponibilidade do dispositivo de armazenamento em massa e o ID do dispositivo.

Para entrar no menu do bootloader, segure Capture MIDI ao conectar Launchpad Mini.

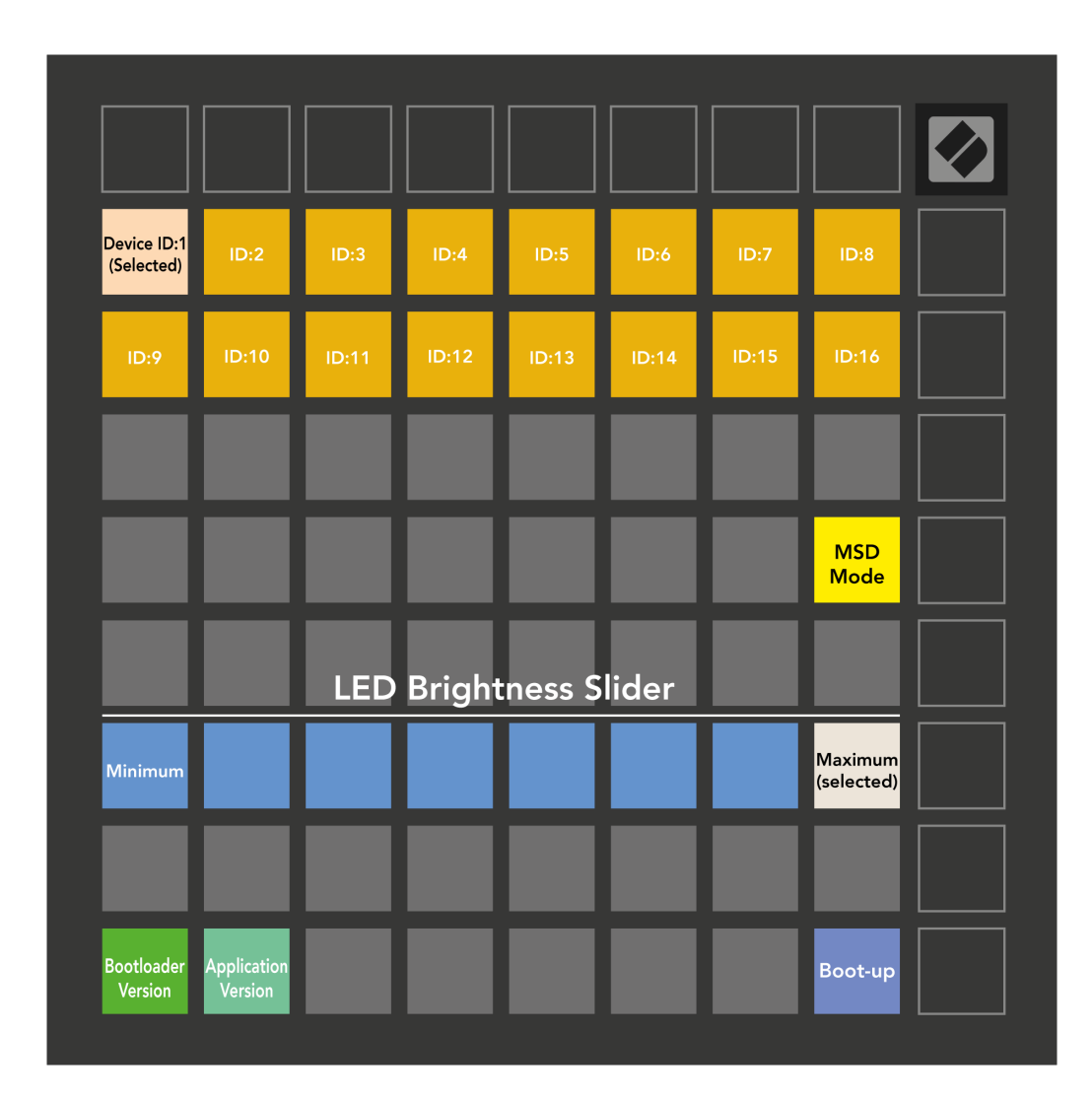

O **Controle deslizante de nível de brilho do LED** possui 8 níveis, do brilho mínimo ao máximo. O painel branco bem iluminado indica qual nível está selecionado no momento.

**Versão do carregador de inicialização** informará qual versão do Bootloader está ativada Launchpad Mini.

**Versão do aplicativo** informará qual versão do Aplicativo está ativada Launchpad Mini. Pressionando o **Inicialização** botão irá iniciar Launchpad Mini normalmente, saindo do menu do bootloader.

**Modo MSD** alterna o comportamento do dispositivo de armazenamento em massa de Launchpad Mini ligado ou desligado. O modo MSD está ativado por padrão. Isso é por que Launchpad Mini aparece como um dispositivo de armazenamento em massa quando conectado ao computador. Dentro de Launchpad Mini pasta é um link para nossa ferramenta Easy Start, que ajudará você a configurar seu Launchpad Mini (ver [Levantando e correndo\) \[4\]](#page-3-0). Depois de configurar Launchpad Mini talvez você não queira mais que ele apareça como um dispositivo de armazenamento em massa. Use esta alternância para desativar completamente o comportamento. Quando o pad está bem iluminado, o modo MSD está ativado e fica pouco iluminado quando desativado.

**ID de dispositivo** permite que você use vários Launchpad Mini unidades com Ableton Live de uma só vez. Quando um ID diferente é selecionado em cada Launchpad Mini, cada um deles terá seu próprio anel de sessão (contorno de grade) e, portanto, poderá navegar pela sessão ao vivo de forma independente.

# <span id="page-23-0"></span>**Mapeamentos MIDI padrão**

Abaixo são mostrados os números das notas para cada um dos modos personalizados e modo programador padrão. A nota 36 é Dó Médio.

| 64 | 65 | 66 | 67 | 96 | 97 | 98 | 99 |
|----|----|----|----|----|----|----|----|
| 60 | 61 | 62 | 63 | 92 | 93 | 94 | 95 |
| 56 | 57 | 58 | 59 | 88 | 89 | 90 | 91 |
| 52 | 53 | 54 | 55 | 84 | 85 | 86 | 87 |
| 48 | 49 | 50 | 51 | 80 | 81 | 82 | 83 |
| 44 | 45 | 46 | 47 | 76 | 77 | 78 | 79 |
| 40 | 41 | 42 | 43 | 72 | 73 | 74 | 75 |
| 36 | 37 | 38 | 39 | 68 | 69 | 70 | 71 |

**Modo Bateria (Personalizado)**: grade 8x8, nota momentânea nas mensagens (observe os números abaixo) **Modo de teclas (personalizado)**: grade 8x8, nota momentânea nas

| 64 | 65 | 66 | 67 | 96 | 97 | 98 | 99 |
|----|----|----|----|----|----|----|----|
| 60 | 61 | 62 | 63 | 92 | 93 | 94 | 95 |
| 56 | 57 | 58 | 59 | 88 | 89 | 90 | 91 |
| 52 | 53 | 54 | 55 | 84 | 85 | 86 | 87 |
| 48 | 49 | 50 | 51 | 80 | 81 | 82 | 83 |
| 44 | 45 | 46 | 47 | 76 | 77 | 78 | 79 |
| 40 | 41 | 42 | 43 | 72 | 73 | 74 | 75 |
| 36 | 37 | 38 | 39 | 68 | 69 | 70 | 71 |

**Modo de usuário (personalizado)**: grade 8x8, nota momentânea nas mensagens (observe os números abaixo)

|    | 73 | 75 |    | 78 | 80 | 82 |    |
|----|----|----|----|----|----|----|----|
| 72 | 74 | 76 | 77 | 79 | 81 | 83 | 84 |
|    | 61 | 63 |    | 66 | 68 | 70 |    |
| 60 | 62 | 64 | 65 | 67 | 69 | 71 | 72 |
|    | 49 | 51 |    | 54 | 56 | 58 |    |
| 48 | 50 | 52 | 53 | 55 | 57 | 59 | 60 |
|    | 37 | 39 |    | 42 | 44 | 46 |    |
| 36 | 38 | 40 | 41 | 43 | 45 | 47 | 36 |

mensagens (observe os números abaixo)

| 91 | 92 | 93 | 94 | 95 | 96 | 97 | 98 | 99 |
|----|----|----|----|----|----|----|----|----|
| 81 | 82 | 83 | 84 | 85 | 86 | 87 | 88 | 89 |
| 71 | 72 | 73 | 74 | 75 | 76 | 77 | 78 | 79 |
| 61 | 62 | 63 | 64 | 65 | 66 | 67 | 68 | 69 |
| 51 | 52 | 53 | 54 | 55 | 56 | 57 | 58 | 59 |
| 41 | 42 | 43 | 44 | 45 | 46 | 47 | 48 | 49 |
| 31 | 32 | 33 | 34 | 35 | 36 | 37 | 38 | 39 |
| 21 | 22 | 23 | 24 | 25 | 26 | 27 | 28 | 29 |
| 11 | 12 | 13 | 14 | 15 | 16 | 17 | 18 | 19 |

**Modo Programador**: Inclui botões e pads (grade completa 9×9), LED do logotipo pode ser endereçado, Nota Momentânea em mensagens na grade 8×8 (números de nota abaixo), mensagens CC enviadas da linha superior e da coluna direita

Para obter informações mais detalhadas sobre a implementação MIDI do Launchpad Mini, consulte o guia de referência do programador em:

[downloads.novationmusic.com](https://downloads.novationmusic.com/novation)

## <span id="page-24-0"></span>**Avisos da Novation**

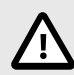

#### **DESCARGA ELETROSTÁTICA (ESD)**

Uma forte descarga eletrostática (ESD) pode afetar a operação normal deste produto. Se isso acontecer, reinicie a unidade removendo e reconectando o cabo USB. A operação normal deve retornar.

#### **Marcas Registradas**

A marca Novation é propriedade da Focusrite Audio Engineering Ltd. Todas as outras marcas, produtos, nomes de empresas e quaisquer outros nomes registrados ou marcas comerciais mencionados neste manual pertencem aos seus respectivos proprietários.

#### **Aviso Legal**

A Novation tomou todas as medidas para garantir que as informações fornecidas aqui sejam corretas e completas. Em nenhum caso a Novation pode aceitar qualquer obrigação ou responsabilidade por qualquer perda ou dano ao proprietário do equipamento, a terceiros ou a qualquer equipamento que possa resultar deste manual ou do equipamento que ele descreve. As informações fornecidas neste documento podem ser alteradas a qualquer momento sem aviso prévio. As especificações e a aparência podem diferir daquelas listadas e ilustradas.

#### **Direitos Autorais e Avisos Legais**

A Novation é uma marca registrada da Focusrite Audio Engineering Limited. FLKey é uma marca comercial da Focusrite Audio Engineering Plc. 2022 © Focusrite Audio Engineering Limited.